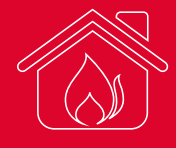

# zmiany w obrocie paliwami opałowymi

informacja dla osób fizycznych oraz podmiotów nieprowadzących działalności gospodarczej

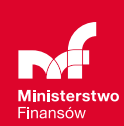

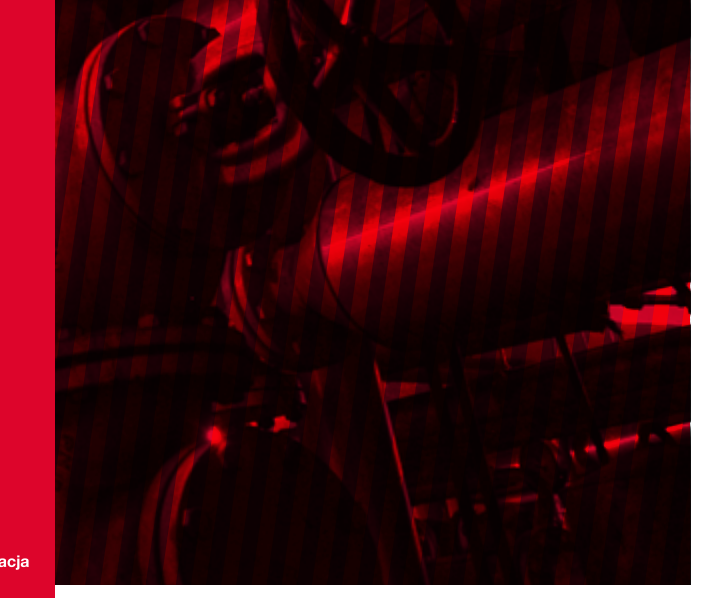

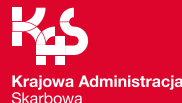

Osoba fizyczna albo podmiot, który nie prowadzi działalności gospodarczej i ogrzewa swój dom (albo budynek) lub korzysta z nagrzewnicy zasilanej olejem opałowym od 1 września 2019 r. do potwierdzania przeznaczenia tych paliw będzie wykorzystywać elektroniczne zgłoszenie w systemie SENT, zamiast papierowych oświadczeń opałowych. W tym celu konieczne jest zarejestrowanie się.

## Okres przejściowy

#### Pamiętaj!

Do 31 marca 2020 r. możesz kupić olej opałowy na dotychczasowych zasadach.

Od 1 września 2019 r., jeżeli chcesz kupić olej opałowy na nowych zasadach i potwierdzać jego przeznaczenie elektronicznie w systemie SENT, musisz uzyskać status tzw. zużywającego podmiotu olejowego (ZPO). Możesz to zrobić:

- **•** na Portalu PUESC prześlij zgłoszenie rejestracyjne uproszczone AKC-RU,
- **•** w najbliższym urzędzie skarbowym, gdzie pracownicy pomogą ci wypełnić elektroniczny formularz AKC-RU,
- **•** przez złożenie zgłoszenia AKC-RU w urzędzie skarbowym jeżeli nie możesz dokonać rejestracji korzystając z elektronicznych formularzy.

# Jak to zrobić na Portalu PUESC

- 1. Przygotuj swój numer PESEL albo NIP, dane o producencie kotła olejowego (nagrzewnicy), modelu, mocy i średnim rocznym zużyciu paliwa opałowego.
- 2. Wejdź na stronę www.puesc.gov.pl i zaloguj się na PUESC.
- 3. Jeżeli nie masz konta na PUESC, wybierz "UTWÓRZ KONTO".
- 4. Na stronie głównej PUESC wybierz "PALIWA OPAŁOWE -ZGŁOSZENIE AKC-RU".
- 5. Wybierz "ZGŁOSZENIE AKC-RU".
- 6. Wypełnij formularz, sprawdź poprawność danych i zatwierdź.
- 7. Podpisz formularz:
	- **•** Profilem Zaufanym albo
	- **•** kwalifikowanym podpisem elektronicznym albo
	- **•** kwotą przychodu albo
	- **•** podpisem elektronicznym weryfikowanym przy pomocy certyfikatu celnego.
- 8. Wyślij formularz.

Po rejestracji otrzymasz "POTWIERDZENIE PRZYJĘCIA ZGŁOSZENIA REJESTRACYJNEGO UPROSZCZONEGO W ZAKRESIE PODATKU AKCYZOWEGO AKC-PR/U".

#### **UWAGA!**

Osoby fizyczne będą mogły też zarejestrować się korzystając z Portalu Podatkowego na stronie www.podatki.gov.pl w zakładce "Akcyza". Natomiast podmioty gospodarcze będą mogły dokonać rejestracji korzystając z Portalu Podatkowego po 1 września 2019 r.

## Co jeśli się nie zarejestrujesz

Jeśli się nie zarejestrujesz, to nie zamówisz dostawy oleju opałowego, ponieważ nie będziesz mógł podać sprzedawcy właściwego numeru identyfikacyjnego dla miejsca dostawy lub urządzenia mobilnego (nagrzewnicy).

#### UWAGA!

Numery identyfikacyjne znajdziesz w "POTWIERDZENIU PRZYJĘCIA ZGŁOSZENIA REJESTRACYJNEGO UPROSZCZONEGO W ZAKRESIE PODATKU AKCYZOWEGO AKC‑PR/U". Numery te są przypisane do twoich miejsc zużycia lub urządzeń mobilnych.

## Zamówienie i potwierdzenie dostawy oleju opałowego

Jeżeli urządzenie wykorzystujące olej opałowy do celów grzewczych jest zamontowane na stałe, w trakcie zamawiania oleju u sprzedawcy, podaj indywidualny numer tego miejsca dostawy oraz swoje dane. Olej opałowy zostanie dostarczony wyłącznie do przypisanego do tego numeru miejsca.

Jeżeli urządzenie wykorzystujące olej opałowy do celów grzewczych jest mobilne (np. nagrzewnica), podaj indywidualny numer tego urządzenia oraz swoje dane i dokładny adres odbioru oleju opałowego.

Potwierdzenia dostawy oleju opałowego dokonasz:

- **•** wysyłając zgłoszenie zamykające przewóz z Portalu PUESC albo aplikacji mobilnej, lub
- **•** za pośrednictwem sprzedawcy/kierowcy przy użyciu KODU TRANSAKCYJNEGO.

### Pamietai!

Kody transakcyjne pobierz ze swojego konta na PUESC lub w urzędzie skarbowym. Kody transakcyjne nie mogą być udostępniane osobom do tego nieupoważnionym. Kody są przeznaczone do potwierdzania dostarczenia do ciebie oleju opałowego.

## Podstawa prawna

Art. 16b ustawy z dnia 6 grudnia 2008 r. o podatku akcyzowym (Dz. U. z 2019 r. poz. 864, z późn. zm.)

Więcej informacji o zasadach obrotu paliwami opałowymi na stronach: PUESC: www.puesc.gov.pl/sent-oil Krajowej Administracji Skarbowej: www.gov.pl/kas